## UNIVERSITY OF TWENTE.

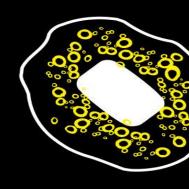

## **WEB TECHNOLOGY**

TUTORIAL SESSION #5 FOR "WE CREATE IDENTITY"

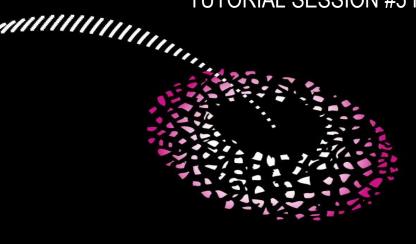

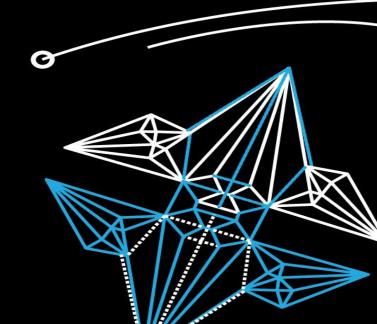

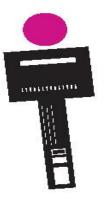

## WEB TECHNOLOGY

CONTENT OF THIS LECTURE

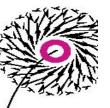

Usability

- More on jQuery
- Integrate: Social media, image viewer, slideshow

 No lecture next week: next and last session on Oct. 12/14<sup>th</sup>

I can not see your comments, messages etc. on Canvas. So please **use e-mail** (f.vanslooten@utwente.nl) **or chat** to communicate!

Chat outside of lecture-hours? Leave your e-mail, otherwise we cannot answer!

Need help? Chat with us

## **CONTENTS OF THIS COURSE**

#### **ACTIVITIES OVERVIEW**

each session

Online presentation + work on your site with help/do assignments

Two sessions a week: Monday and Wednesday afternoons All sessions will be online, except for the intro

|   | Date           | Subjects                                                                   |
|---|----------------|----------------------------------------------------------------------------|
| 1 | 31 Aug./2 Sep. | Intro, editorial process, create first webpage                             |
| 2 | 7/9 Sep.       | Basics of HTML and CSS, editorial process, Blog, introduction to WordPress |
| 3 | 14/16 Sep.     | HTML and CSS, design guidelines, using and customizing WordPress themes    |
| 4 | 21/23 Sep.     | Introduction to JavaScript & jQuery, advanced WordPress topics             |
| 5 | 28/30 Sep.     | Advanced techniques, jQuery plugins, social media integration              |
| 6 | 12/14 Oct.     | Test & evaluation, peer review                                             |

## **DESCRIPTION OF PORTFOLIO ITEMS**

## Assignment #4

Portfolio texts: show (for instance) how <u>you</u> contributed to the project, or what <u>skills</u>
 where involved to create it

What could be your 'personal touch' of the design in a template/theme/stylesheet?

One or more from:

Own header/main image/icon/logo

Changes in layout/positioning

Changed font(s)

Well defined (new) color-scheme/palette

Individual/special styling of elements

Have at least 2 changes, describe them (include code examples) in your Blog!

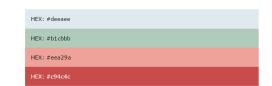

## **USING DEFAULT TEMPLATE/THEME NO LONGER ACCEPTABLE??**

SHOW YOUR ARTISTIC SKILLS BY ADDING A 'PERSONAL TOUCH'...?

■ In WordPress, you can keep the theme you have, but:

You must make (at least 2) changes to the theme

E.g. by adding your own style (css) via "Additional CSS" option of the
 theme

If you use a **template** (e.g. from W3Schools), show you can change its style by adding your own (external) stylesheet

• If you developed your own site (wrote HTML and CSS yourself): you're good, you already have a site with full 'personal touch' > but

Assignment #4

Do not forget to show 2 examples of how you realized this (with CSS code)!

demonstrated in lecture 3

### **UPLOAD & TESTING**

## Assignment #4

- Test after upload!
- Do an upload during lecture: so we can help you
- Hard Reload of webpage
  - After an upload to the site, it might be necessary to do a 'hard reload' of the page before you see any changes:
  - Open Developer tools of browser (right click, choose Inspect...).
     Then right click the refresh-icon and select Hard Reload (or CTRL+SHIFT+R in Chrome)

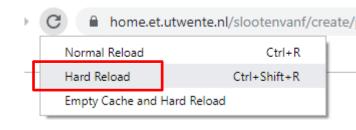

#### **USABILITY: GRAPHICAL DESIGN**

#### **DESIGN ELEMENTS**

- Navigation Aids (links, icons)
- Structure (menu, sitemap)
- Simple, Consistent
  - Entire site same look & feel
- Accessibility
  - Text, Graphics, Audio & Video

<img alt="Description..."</pre>

- Feedback Mechanisms
  - Value your visitors: enable them to leave comments

#### **USABILITY**

#### DON'T MAKE ME THINK

- Titles, headlines: accurate description
- Organize content in a neat, logical order. Make pages clear and orderly. Be brief, if possible.
- Buttons, menu items
  - Make their intended use obvious. Don't use button titles that are long. If it's a search button, call it "Search". If the button is used to send e-mail, call it "Send".
- Search Features
  - Keep it simple
  - Hide advanced features

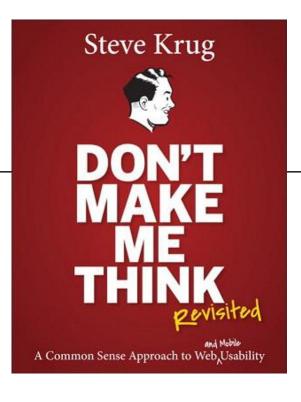

## **USABILITY**

#### FACTS OF LIFE

#### Your visitors...

- Don't Really Read Pages
  - Trial & Error, visit in a hurry... no time... scan pages
- Don't Make Optimal Choices
  - Guessing, click around.... <back button</li>
- Muddle Through
  - No time to read instructions... Click till they find...
     or: frustration sets in, leave site

"Design pages for scanning, not reading"

### >TRUNK TEST<

## 30sec

Image that you've been blindfolded and locked in the trunk of a car, then driven around for a while and dumped on a page somewhere deep in the bowels of a Website. If the page is well designed, when your vision clears you should be able to answer these questions without hesitation after 30 seconds:

- What site is this (Site ID)
- What page am I on (Page name/title)
- What are the major sections of this site (Sections)
- What are my options at this level (Local Navigation)
- Where am I in the scheme of things? ("You are here" indicators)
- How can I search?

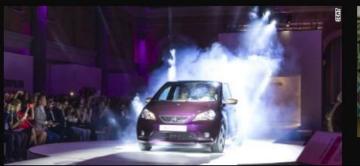

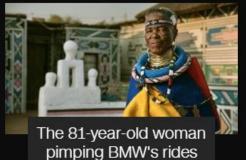

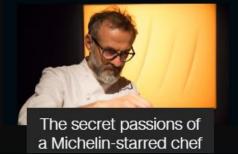

# This 'hands-on' drone looks straight out of a sci-fi nightmare

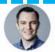

#### By Euan McKirdy, CNN

① Updated 0851 GMT (1651 HKT) September 13, 2016

## **Important**

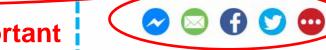

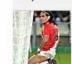

Top stories

AS Monaco FC: The team

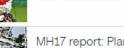

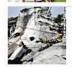

MH17 report: Plane downed by Buk missile from Russia

that nobody goes to watch

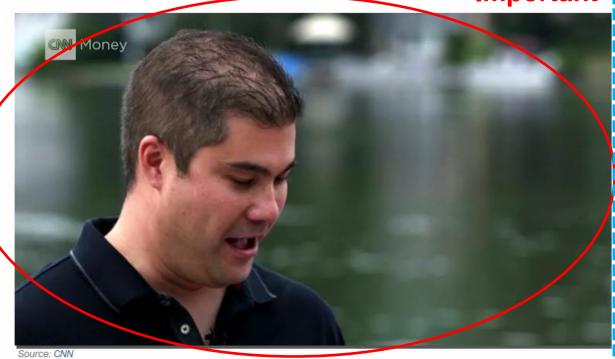

This coveted skill commissions thousands a day 02:30

#### Story highlights

Six-rotor, two-armed clawed drone released by Japanese UAV maker

(CNN) — Its makers insist that it has numerous, practical applications, but a new offering from Japanese commercial UAV maker Prodrone looks like something out of a dystopic sci-fi movie.

12

## PREPARE IMAGES FOR USE ON A WEBSITE

PHOTOSHOP: FILE > EXPORT > SAVE FOR WEB

Scans, photos: JPEG

■ Max. width 1000px

Learn more

Compression: Medium or High

> Images with transparency? Use PNG

> > Result < 200K -

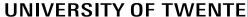

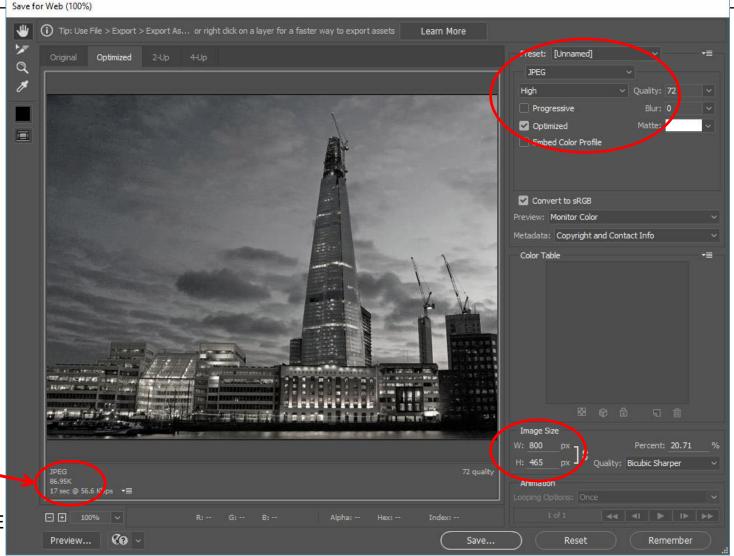

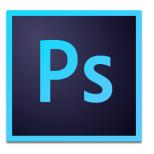

## **TEST YOUR WEBSITE**

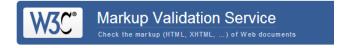

- Use multiple browsers and have someone else review it
- validator.w3.org
  - Errors about ALT-tags are less important
  - You can ignore most of the warnings
- Browser:

mobile view

- Right-click, Inspect Element
- Developer tools (Ctrl + Shift + i or F12)

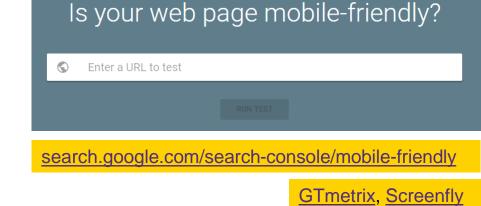

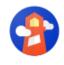

Generate report

## **PROCESSING**

- 1. Include processing script
- 2. Add a canvas and link its id with data-processing-target
- 3. Write the script

```
WordPress?
                      <script src="https://cdnjs.cloudflare.com/ajax/libs/processing js/1.6.6/processing.min.js"></script>
  Add this code
                      <script type="application/processing" data-processing-target= "pjs">
  as HTML Block
                           void setup() {
+
                                size(200, 200);
                                background(100);
 html
                                stroke(255);
                                ellipse(50, 50, 25, 25);
                                println('hello web!');
  Custom HTML
                      </script>
                      <canvas id="pjs"></canvas>
```

how to include a .pde file

## **ASSIGNMENT**

PEER REVIEW

Due date: Wednesday Oct. 14th

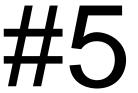

- 1. Write a Peer-review on the site of one other student
  - <u>Use this webform</u> (link will be available at Monday Oct.12<sup>th</sup> 9:00h)
- 2. Write on your Blog: a summary of your review, including:
  - A link to the Showcase Portfolio you reviewed
  - Reflection (what did <u>you</u> learn from reviewing?)
  - Analyze one of the pages of the site you reviewed: explain how the page was made (provide <u>technical details</u>)

The summary on your Blog will be public: so <u>be polite</u> and remove sensitive details that might be in the review.

Be aware that there are some sites which are not publicly accessible: you must visit them from the university network or use a <u>VPN connection</u>.

## UNIVERSITY OF TWENTE.

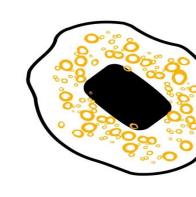

## **NEXT WEEK**

NO LECTURE (NEXT & LAST LECTURE: OCT 12/14<sup>TH</sup>)
FINALIZE SITE, ADD PROJECT RESULTS TO SHOWCASE PORTFOLIO

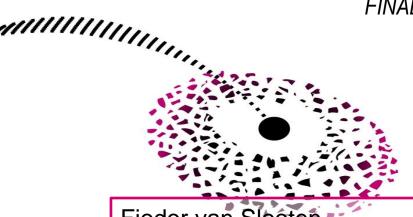

Fjodor van Slooten Horstring W241 (Horst building) f.vanslooten@utwente.nl

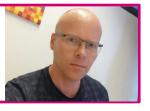

Need help? Chat with us Student assistants:

Benedetta Cervone & Jesse Visser

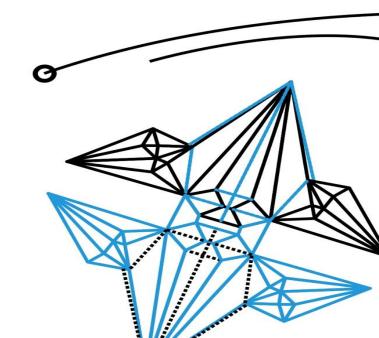